## **How do I tip a Creator during a live show?**

Last Modified on 01/08/2025 2:22 pm EST

To tip a Creator during a live session, you'll first need Tokens, the currency for Live.

Tokens can be [purchased](http://mv-members-support.knowledgeowl.com/help/where-can-i-buy-tokens) from any live room by clicking the "Buy Tokens" button. You can find more info on that here Where can I buy tokens?

Once you have your Tokens, you can tip during a live show!

To see what the Creator will perform for certain tip amounts, check their Tip Menu next to the "Buy Tokens" button. Please note that Creators can view your token balance.

You can also send a custom tip by adding a tip amount and a message at the bottom of their tip menu (max. 200 characters), or send special tips to the Creator from the "Give" menu.

To make your tip anonymous, simply click the "Anonymous" button before sending the tip.

Any tip will contribute to the Creators room goal found to the left of their stream. If they don't have a goal, be sure to ask the Creator to add one!

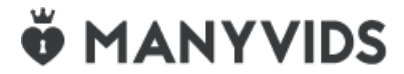